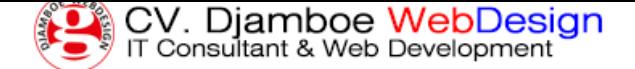

## **Panduan Pendaftaran Domain Internasional Melalui Djamboe Domain Service**

Jumat, 08 Januari 2016 12:33 WIB

Djamboe WebDesign, Profesional Web Design and Web Developer - Panduan ini akan menjelaskan langkah-langkah pendaftaran baru domain Internasional melalui Djamboe Domain Service.

» Buka website Djamboe Domain Service di alamat http://domreg.gufron.com

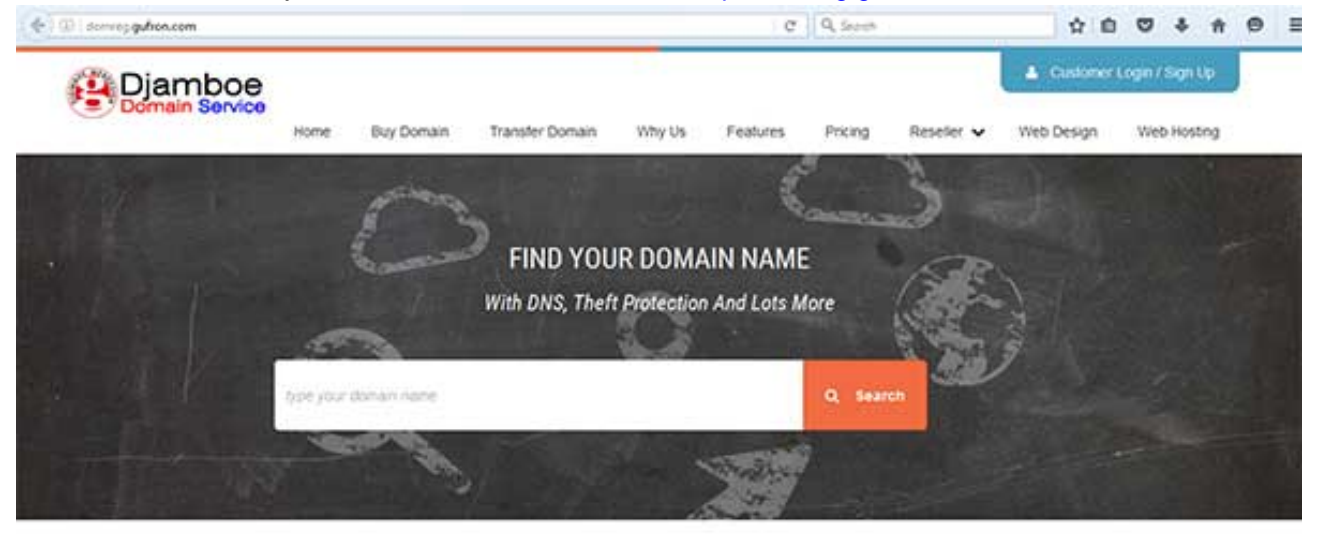

Add-ons With Every Domain Name!

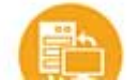

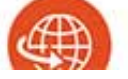

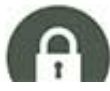

 » Tulis nama domain yang Anda inginkan di form pencarian nama domain, kemudian klik tombol Search

 » Jika nama domain yang Anda inginkan masih tersedia (belum dimiliki orang lain), maka akan ditampilkan pesan informasi dalam warna hijau.

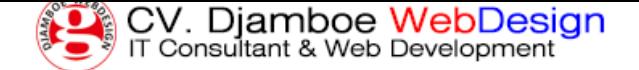

https://gufron.com/blog/1-panduan-pendaftaran-domain-internasional-melalui-djamboe-domain-service.html

Halaman 2/3

| (C) demografica.com                                           |      |            |                         | $C$ $Q$ Scott |           |         |                         | ☆ 白                  | ಀ                    |                  | $\Theta$ = |  |  |
|---------------------------------------------------------------|------|------------|-------------------------|---------------|-----------|---------|-------------------------|----------------------|----------------------|------------------|------------|--|--|
|                                                               | Home | Buy Domain | Transfer Domain         | Why Us        | Features: | Pricing | Reseller v              | Web Design           |                      | Web Hosting      |            |  |  |
| djamboewebdesign.com                                          |      |            |                         |               |           |         |                         |                      |                      | Q. Search Domain |            |  |  |
| Good neves, this domain is available                          |      |            |                         |               |           |         |                         |                      |                      |                  |            |  |  |
| djamboewebdesign<br>.com                                      |      |            |                         |               |           |         | IDR 150,000.00*         |                      | <b>Select Ocmain</b> |                  |            |  |  |
| Protect your name. Buy similar domains and get peace of mind. |      |            |                         |               |           |         | <b>Continue To Cart</b> |                      |                      |                  |            |  |  |
| Filter By                                                     |      |            | online-djamboewebdesign |               |           |         | IDR 180,000.00*         |                      |                      |                  |            |  |  |
| Price                                                         |      | .org       |                         |               |           |         |                         | <b>Select Domain</b> |                      |                  |            |  |  |
|                                                               |      |            |                         |               |           |         |                         | IDR 180,000.00*      |                      |                  |            |  |  |

 » Segera lakukan pendaftaran dengan menekan tombol Select Domain, kemudian tekan tombol Continue To Cart.

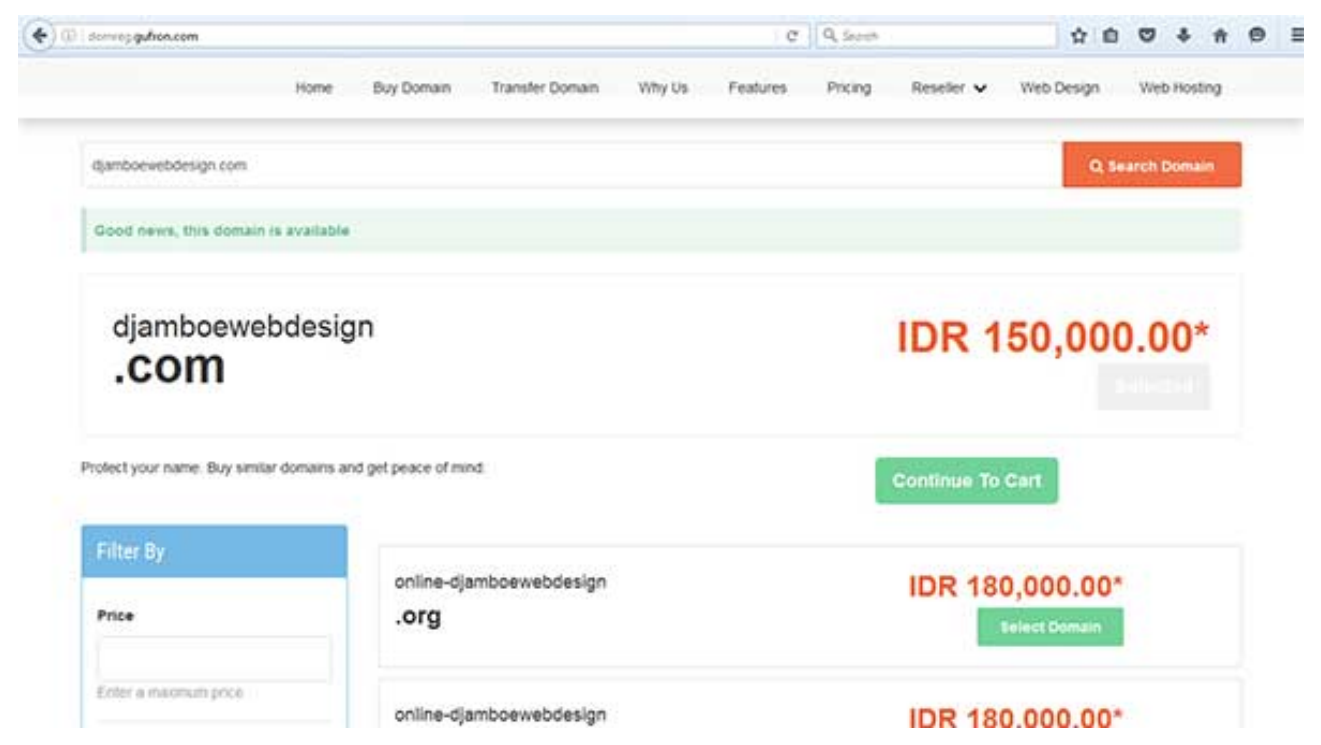

 » Jika nama domain yang Anda cari sudah dimiliki orang lain, maka akan ditampilkan pesan informasi dalam warna merah.

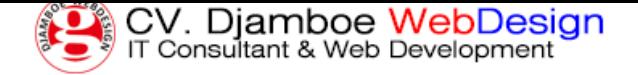

https://gufron.com/blog/1-panduan-pendaftaran-domain-internasional-melalui-djamboe-domain-service.html

Halaman 3/3

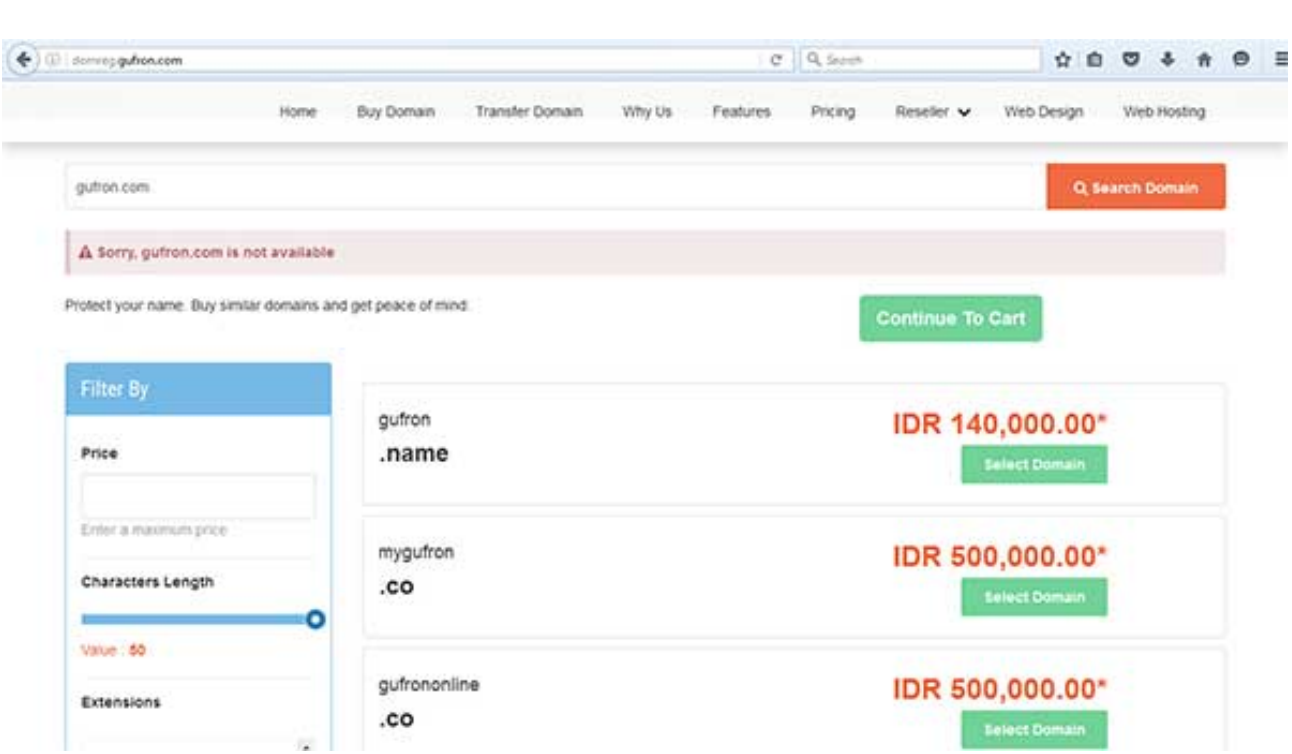

 » Anda dapat memilih nama-nama domain alternatif yang disarankan di bagian bawah atau melakukan pencarian ulang untuk domain lain yang Anda inginkan.